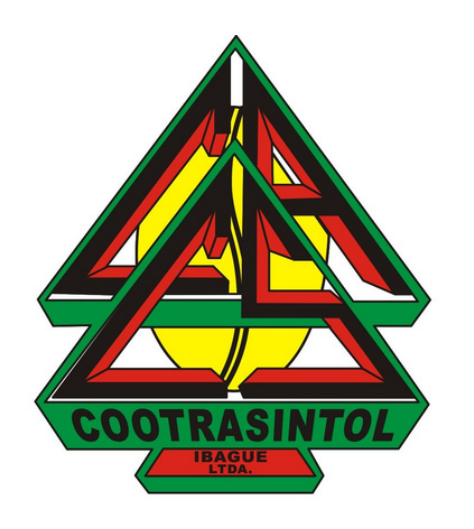

# **Crear correo electrónico desde el computador**

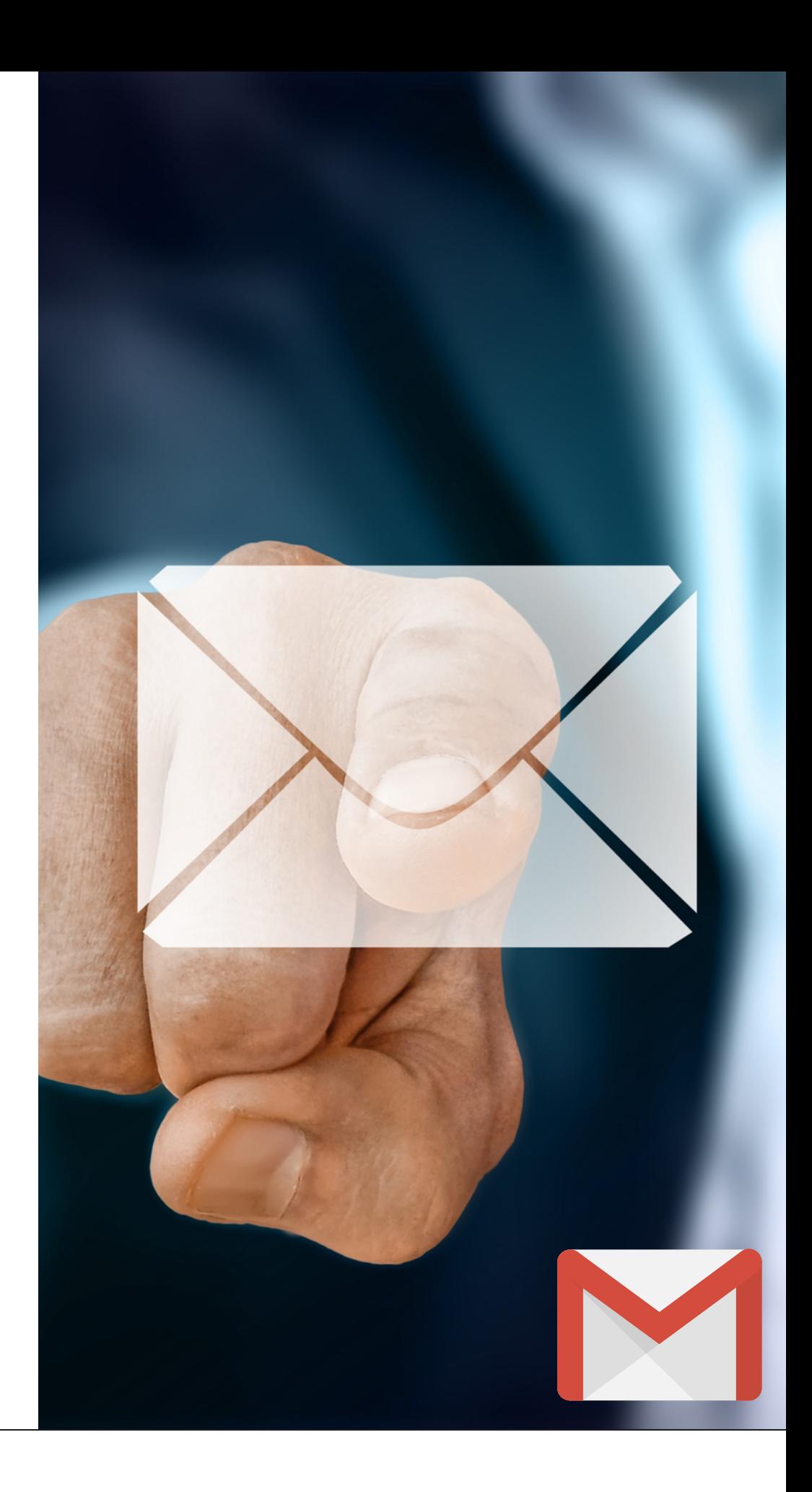

**ES POR LO ANTERIOR QUE HEMOS CREADO ESTE INSTRUCTIVO PARA TÍ, CON EL FIN DE QUE CONOZCAS CÓMO CREAR UN CORREO ELECTRÓNICO COMO ASOCIADO(A) DE COOTRASINTOL**

**EL USO DEL CORREO ELECTRÓNICO ES DE VITAL IMPORTANCIA HOY EN DÍA, YA QUE DADA LA EMERGENCIA SANITARIA POR LA QUE ESTAMOS PASANDO ACTUALMENTE, LA VIRTUALIDAD SE HA VUELTO EN UN MEDIO DE GRAN RELEVANCIA PARA COMUNICARNOS EN EL TRABAJO, CON FAMILIARES O AMIGOS.**

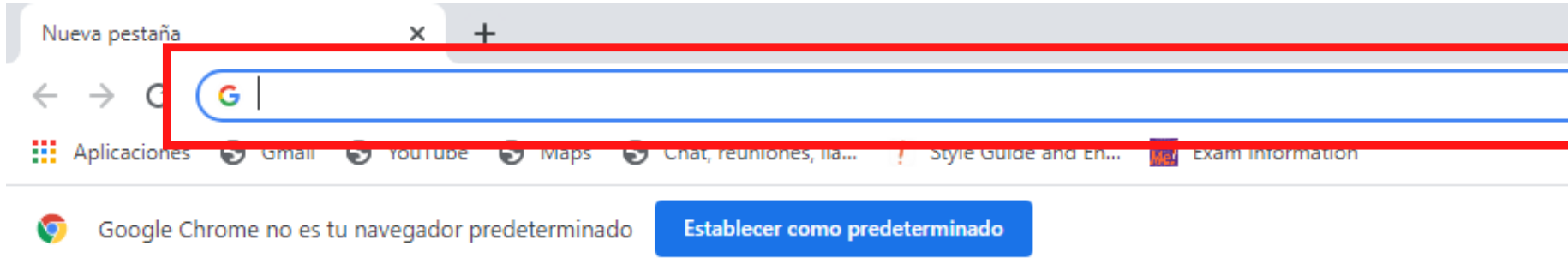

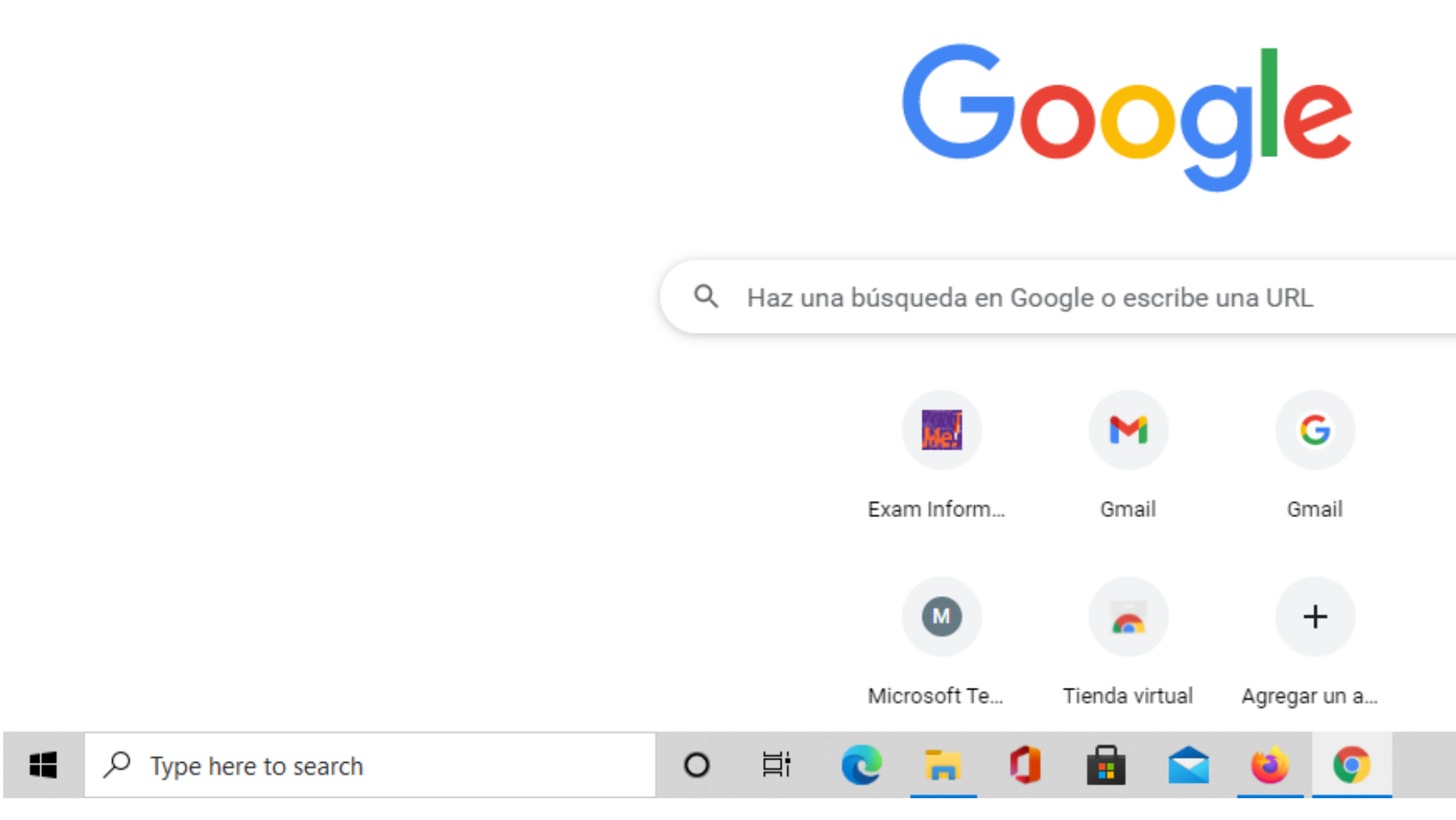

### Ingresa a Google Chrome desde tu computador. En la barra de búsqueda escribe gmail.com

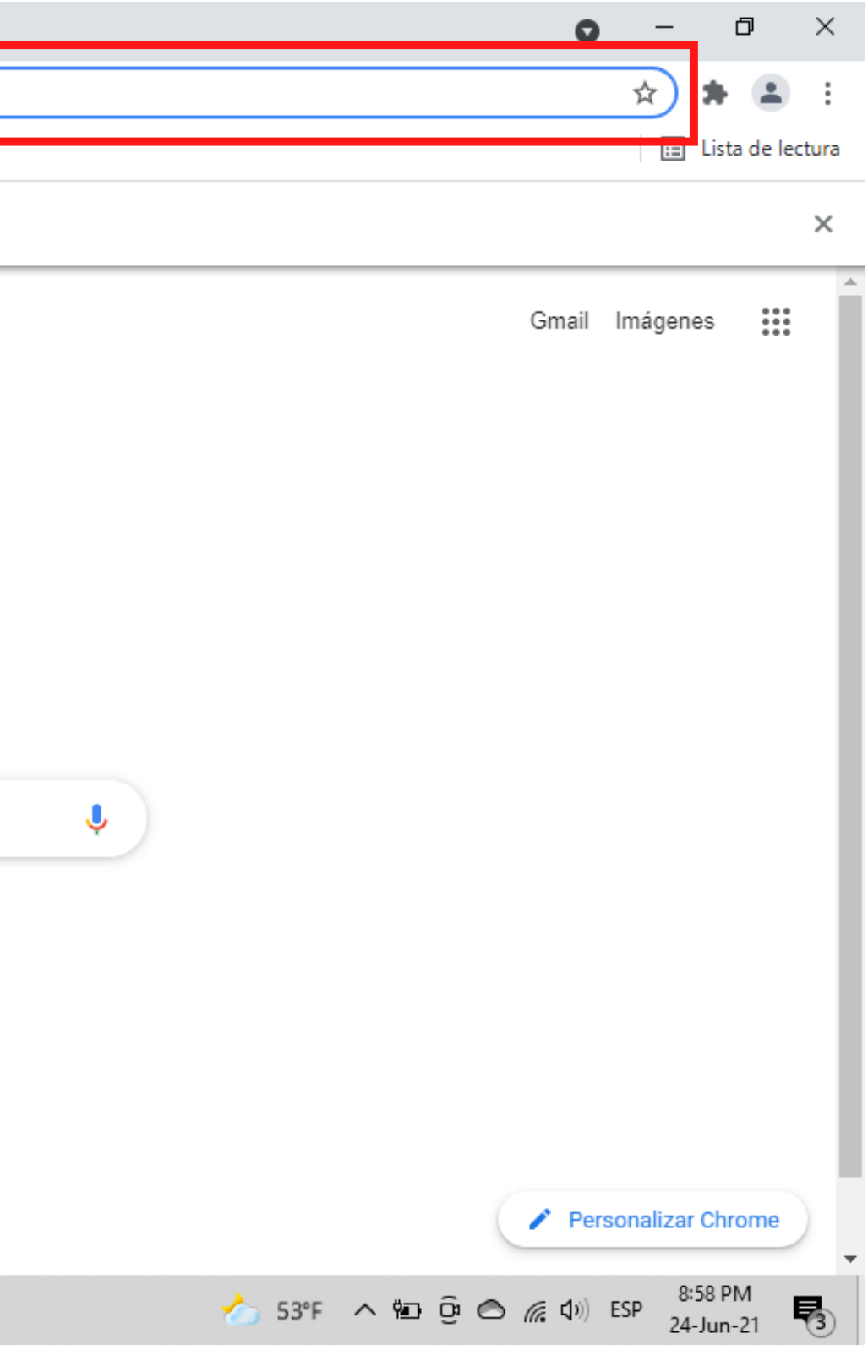

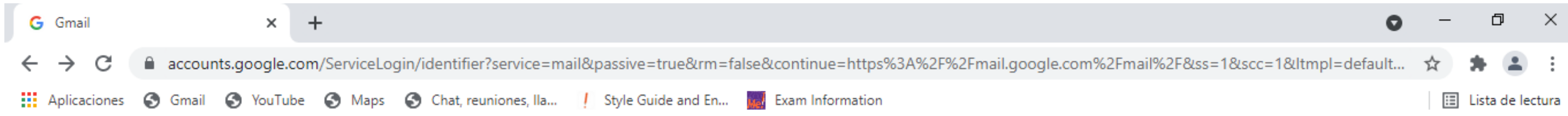

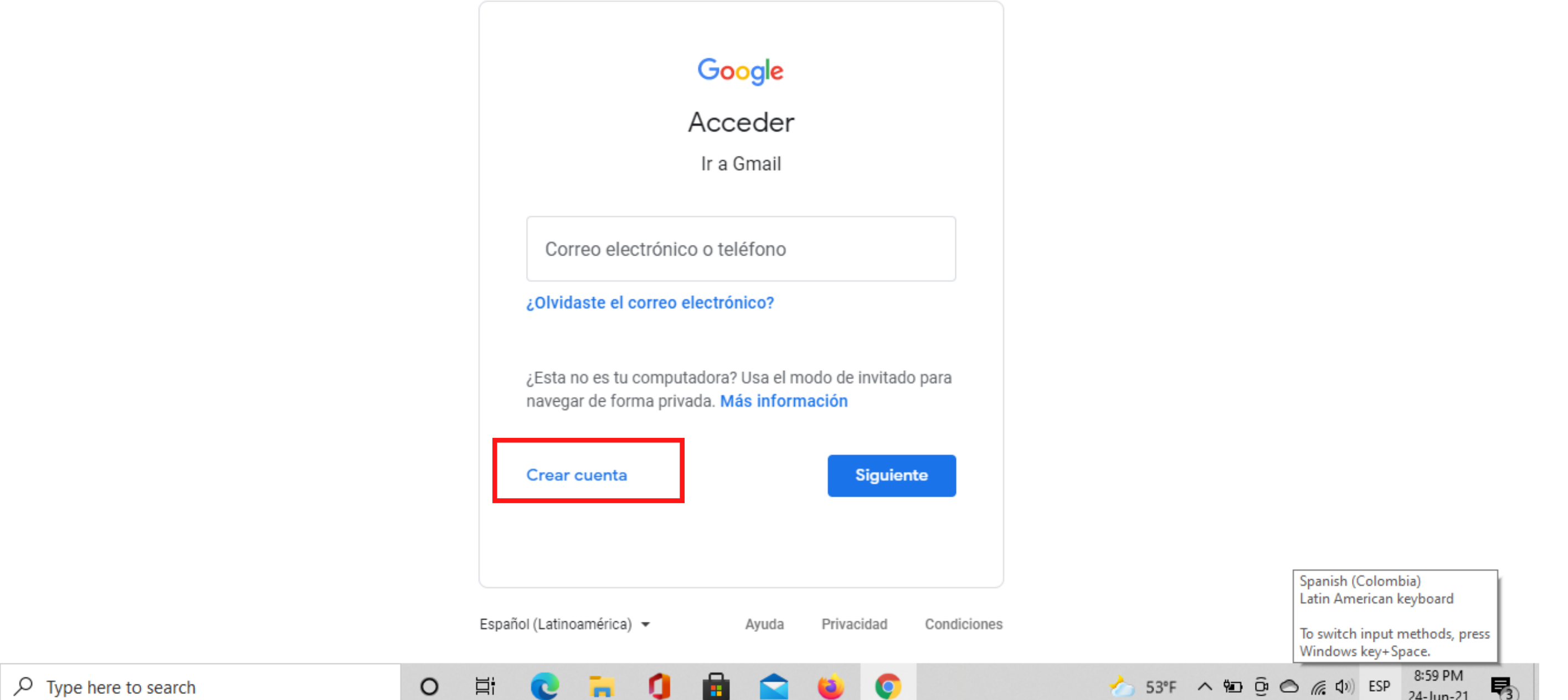

### Verás esta ventana. En la parte inferior izquierda dale click en "crear cuenta" . Elije la opción "para mí" .

H.

\*Reuerda que esta información fue enviada previamente por WhatsApp.

- 
- 

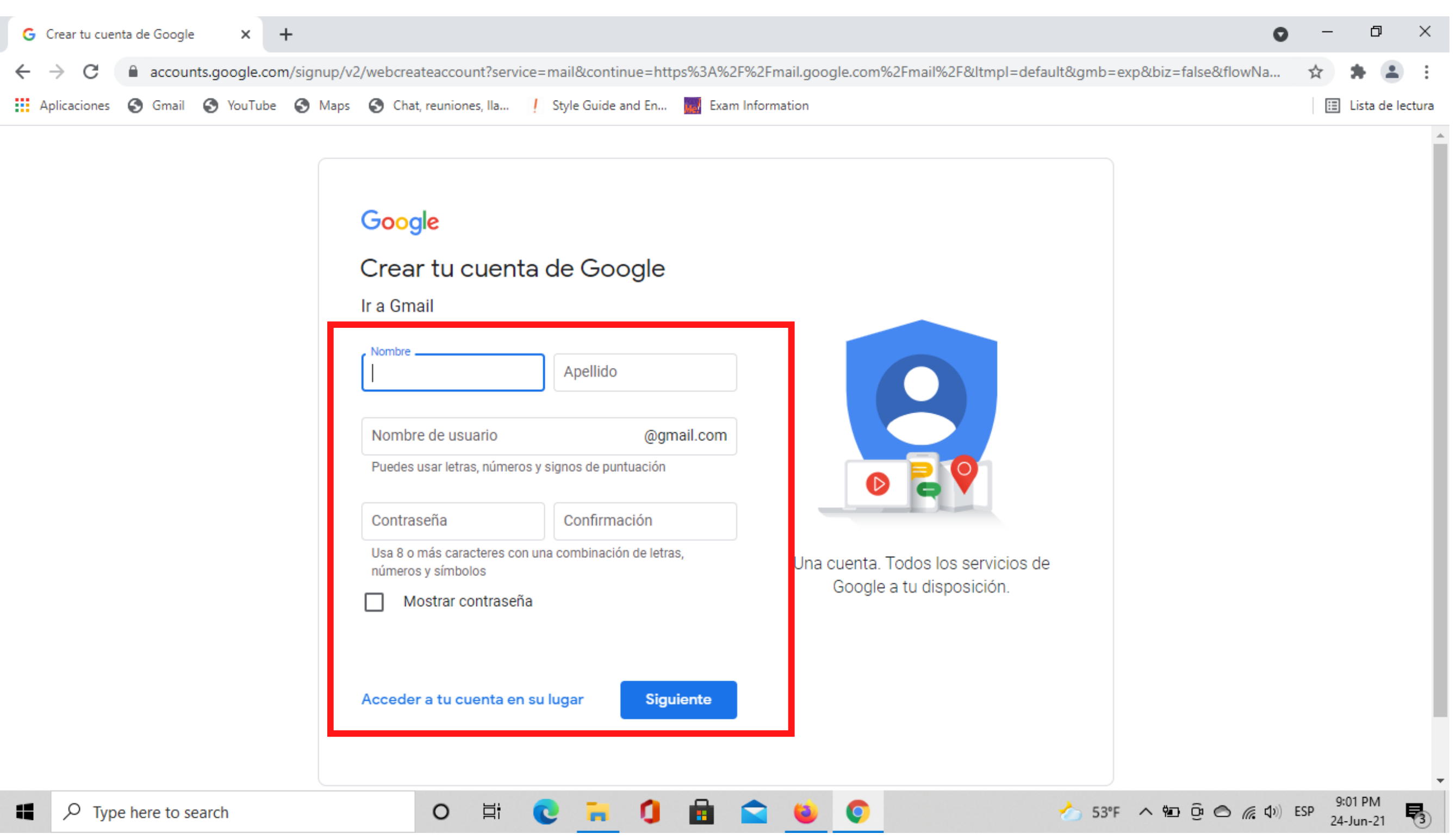

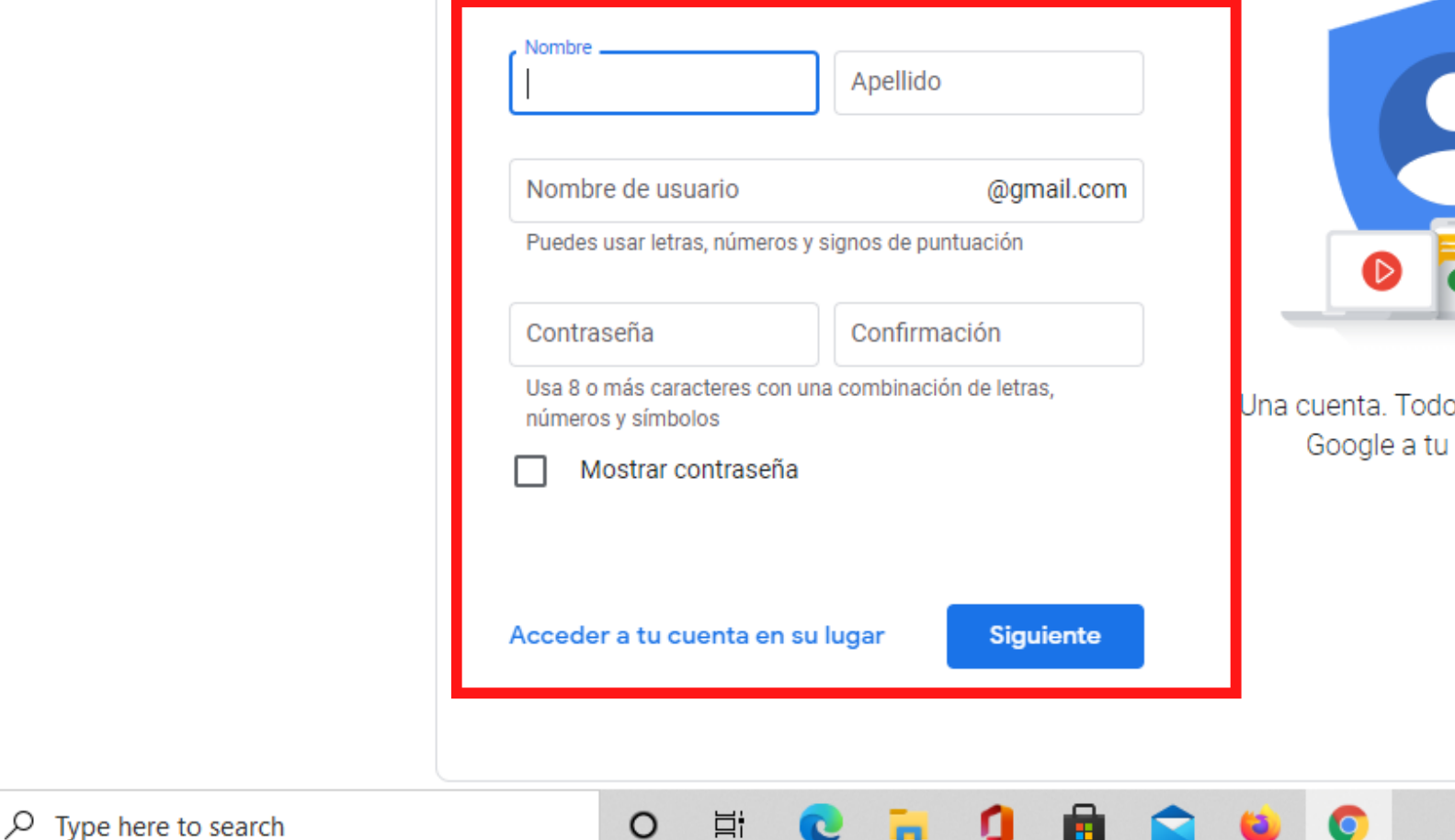

Aquí tendrás que diligenciar tu "nombre" y "apellido" , al igual que el "usuario\*" y "contraseña" previamente enviados por Cootrasintol para la creación del correo electrónico. Cuando esté diligenciada la información dale en el botón azul "siguiente".

Después de diligenciado el número telefónico dale en el botón azul "siguiente"

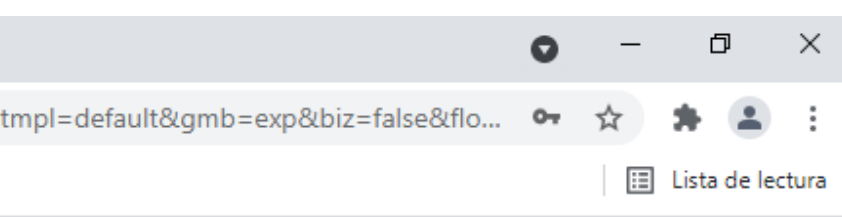

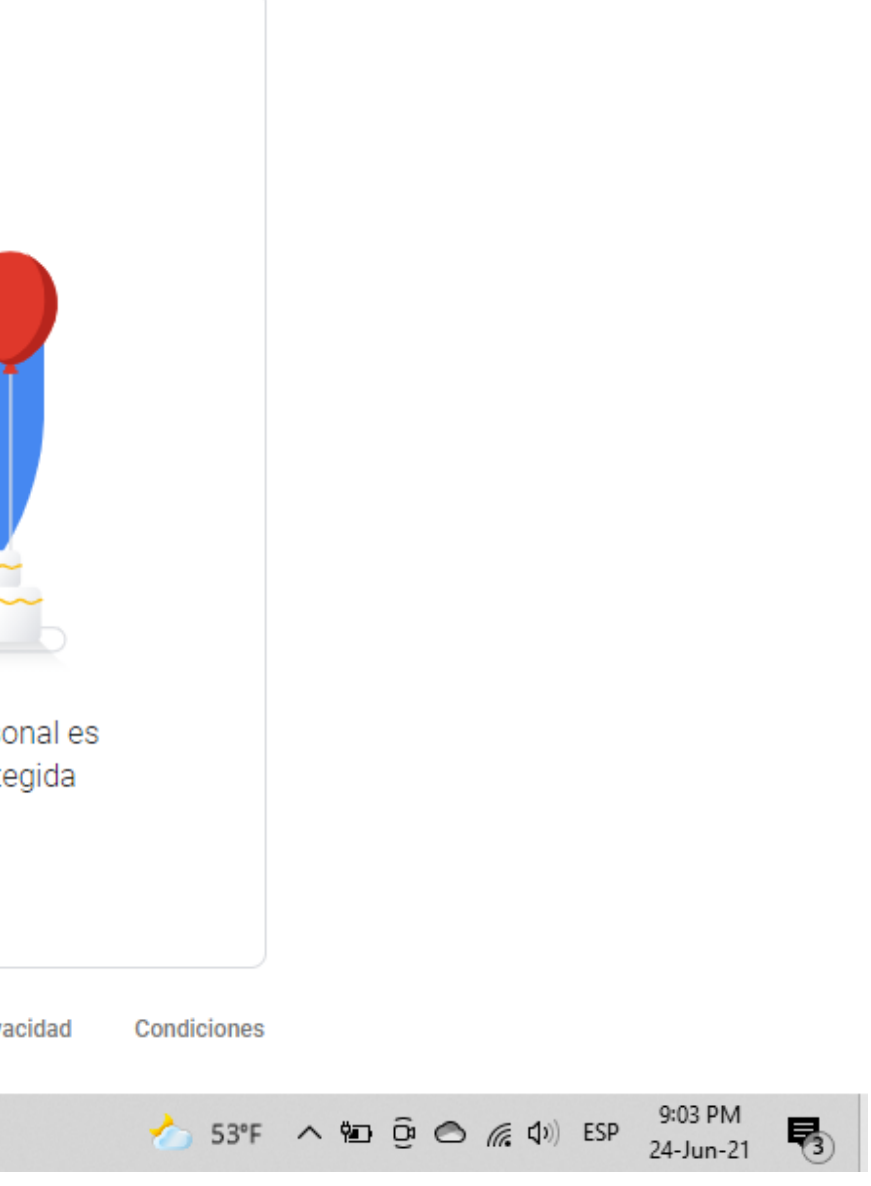

- 
- 

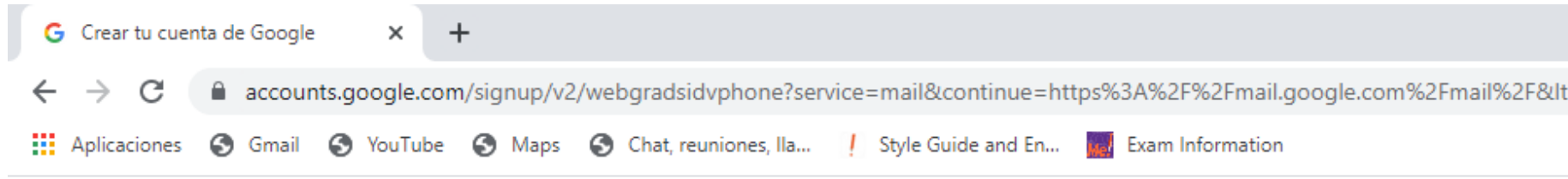

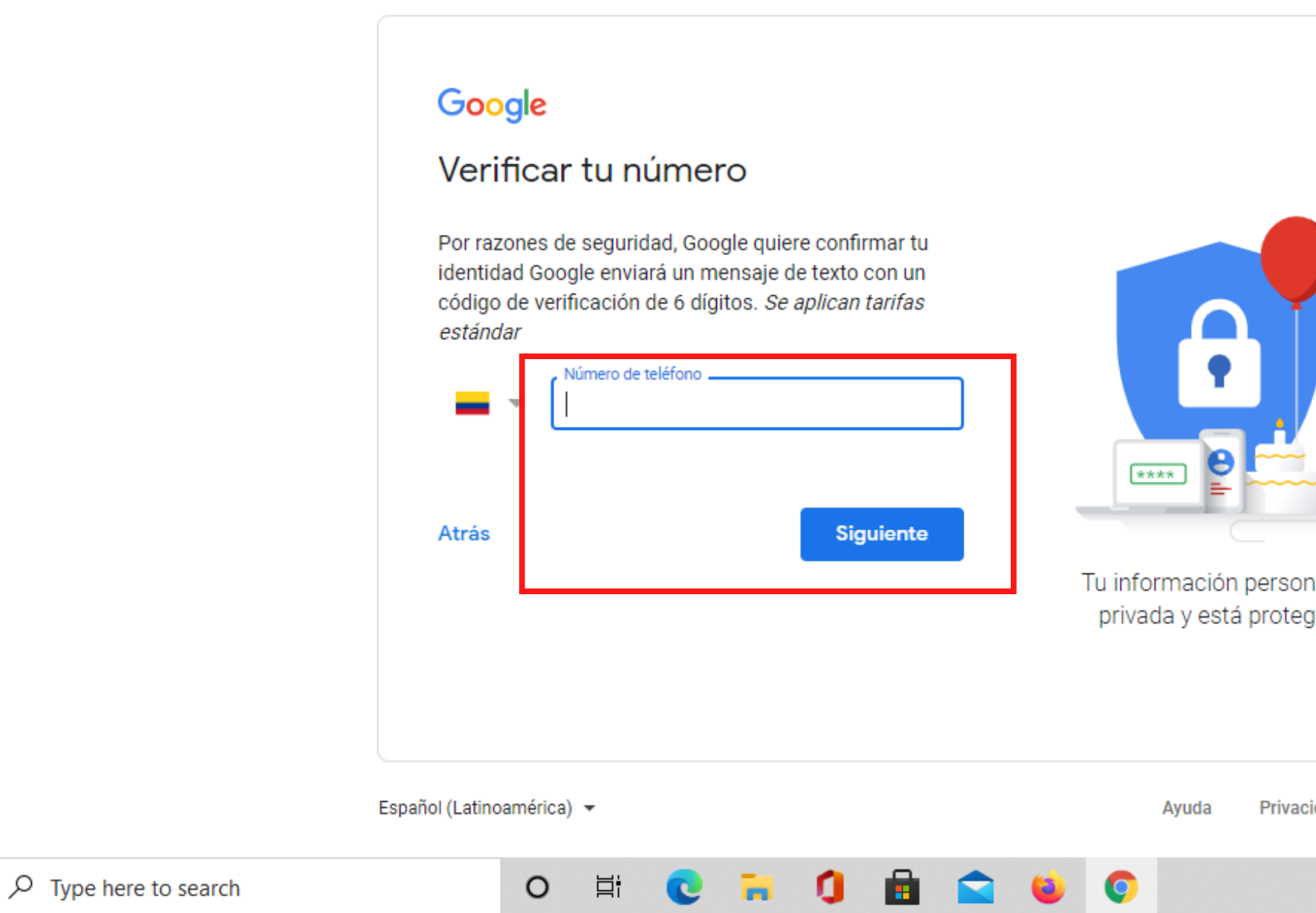

Probablemente veas esta ventana, donde te piden verificar tu número telefónico, por lo que debes escribir tu número y esperar un mensaje de texto con un código de 6 dígitos que va a ser el código de verificación para crear tu cuenta de Gmail.com

æ

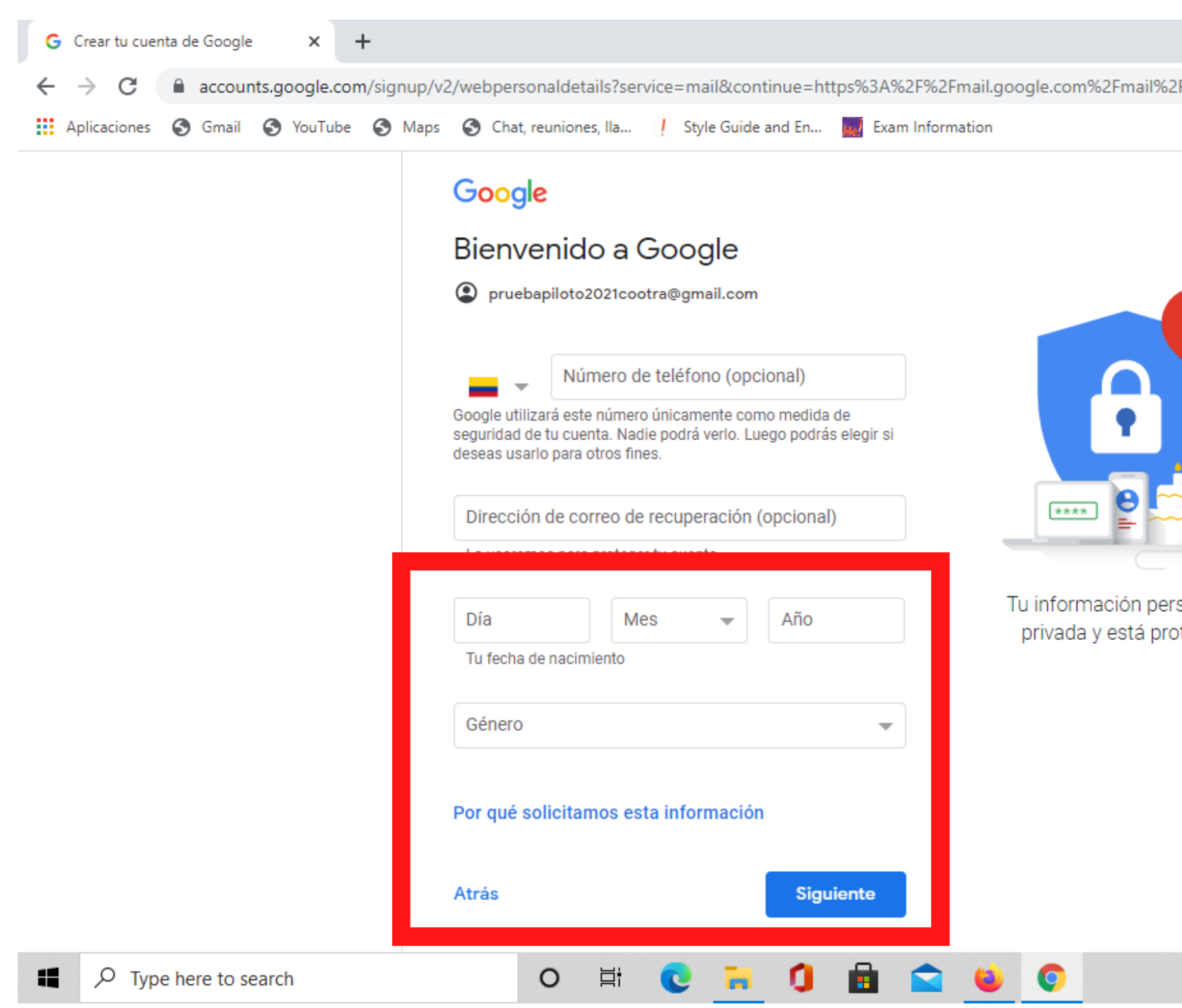

Verás esta ventana, donde tendrás que diligenciar tu fecha de nacimiento y género como preguntas obligatorias, las demás son opcionales. Después de diligenciada la información dale en el botón azul "siguiente".

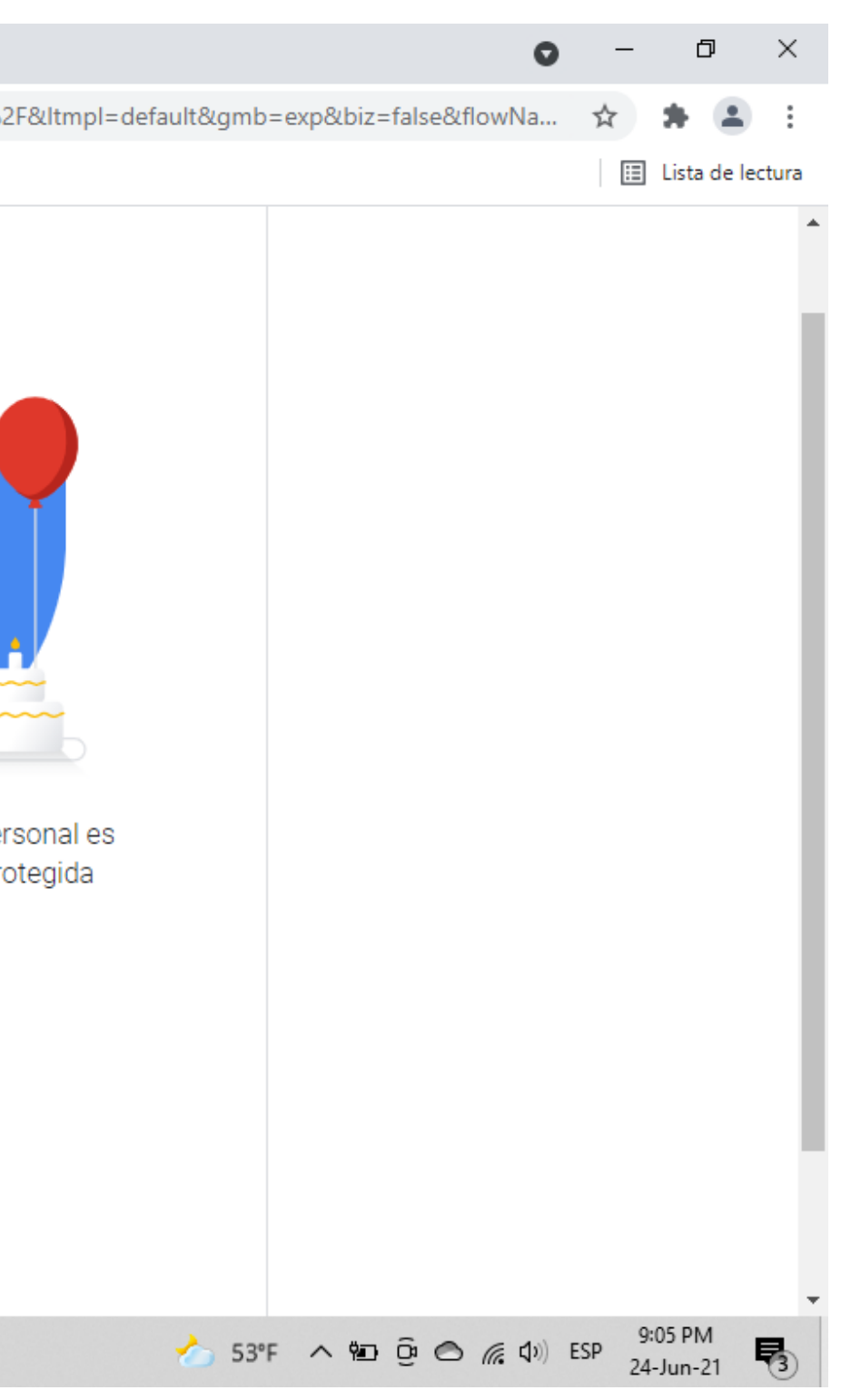

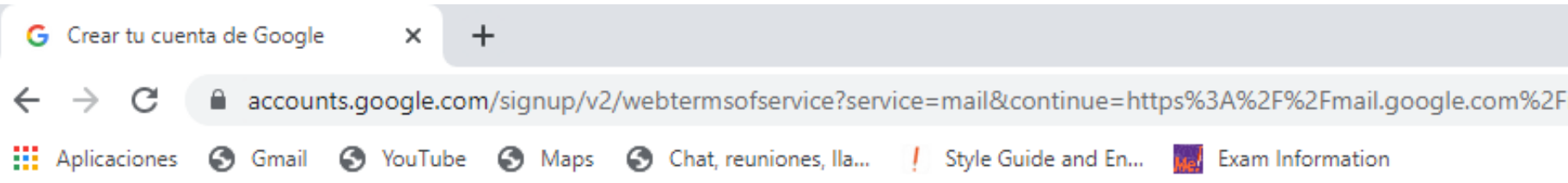

H.

Q

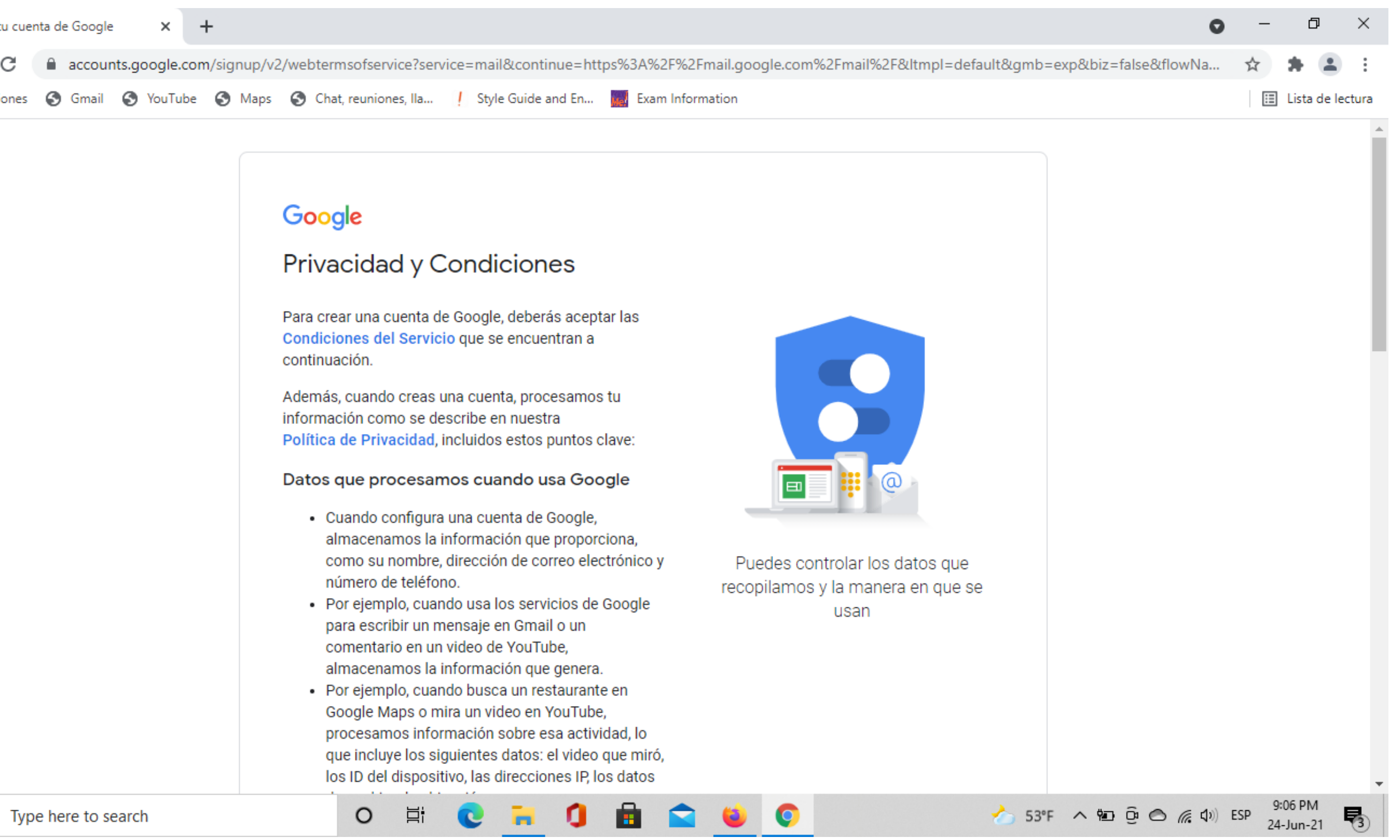

## Acepta las condiciones y políticas de Google Chrome

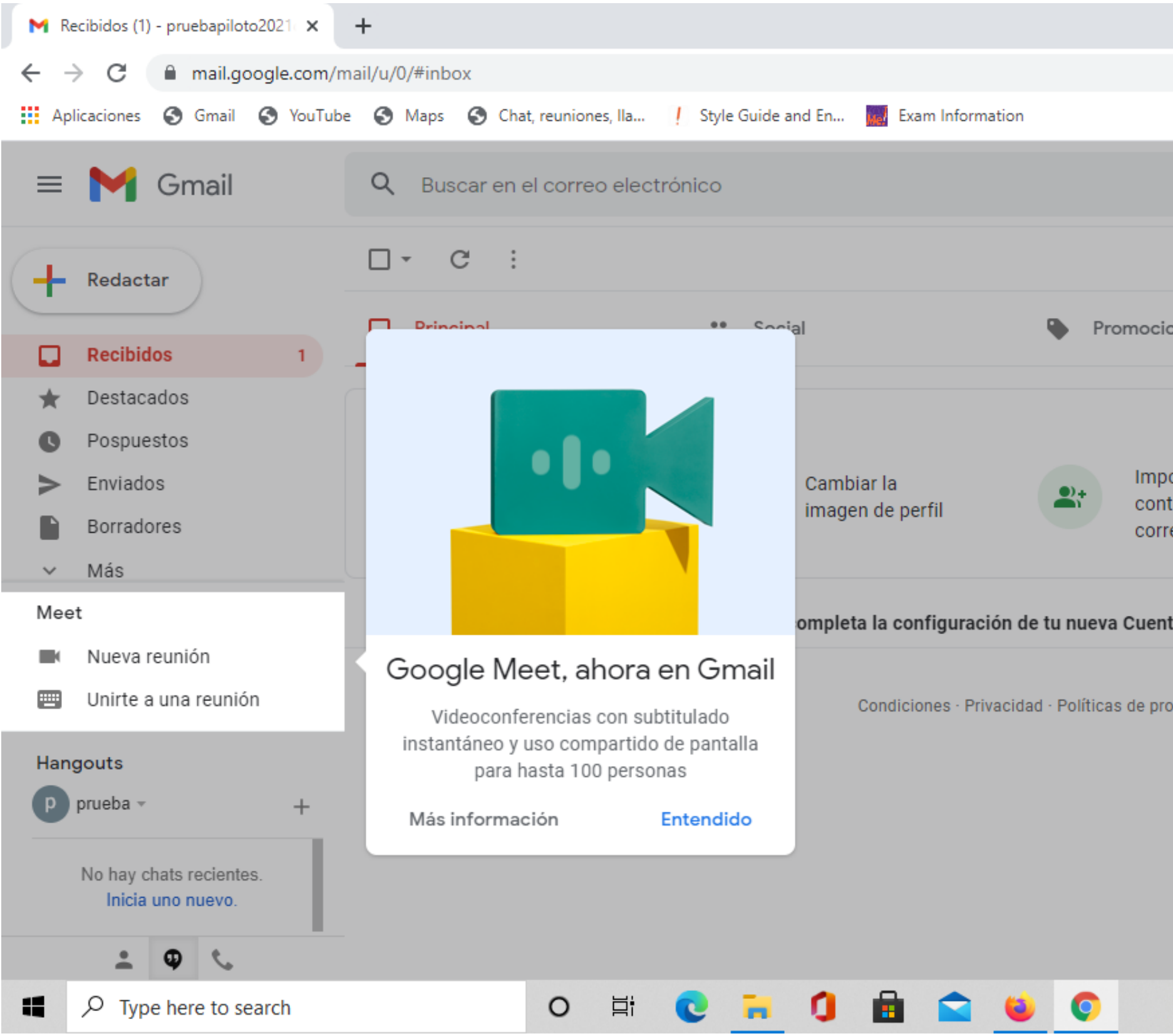

Ahora tu correo está creado. Puedes acceder a él desde Google Chrome.

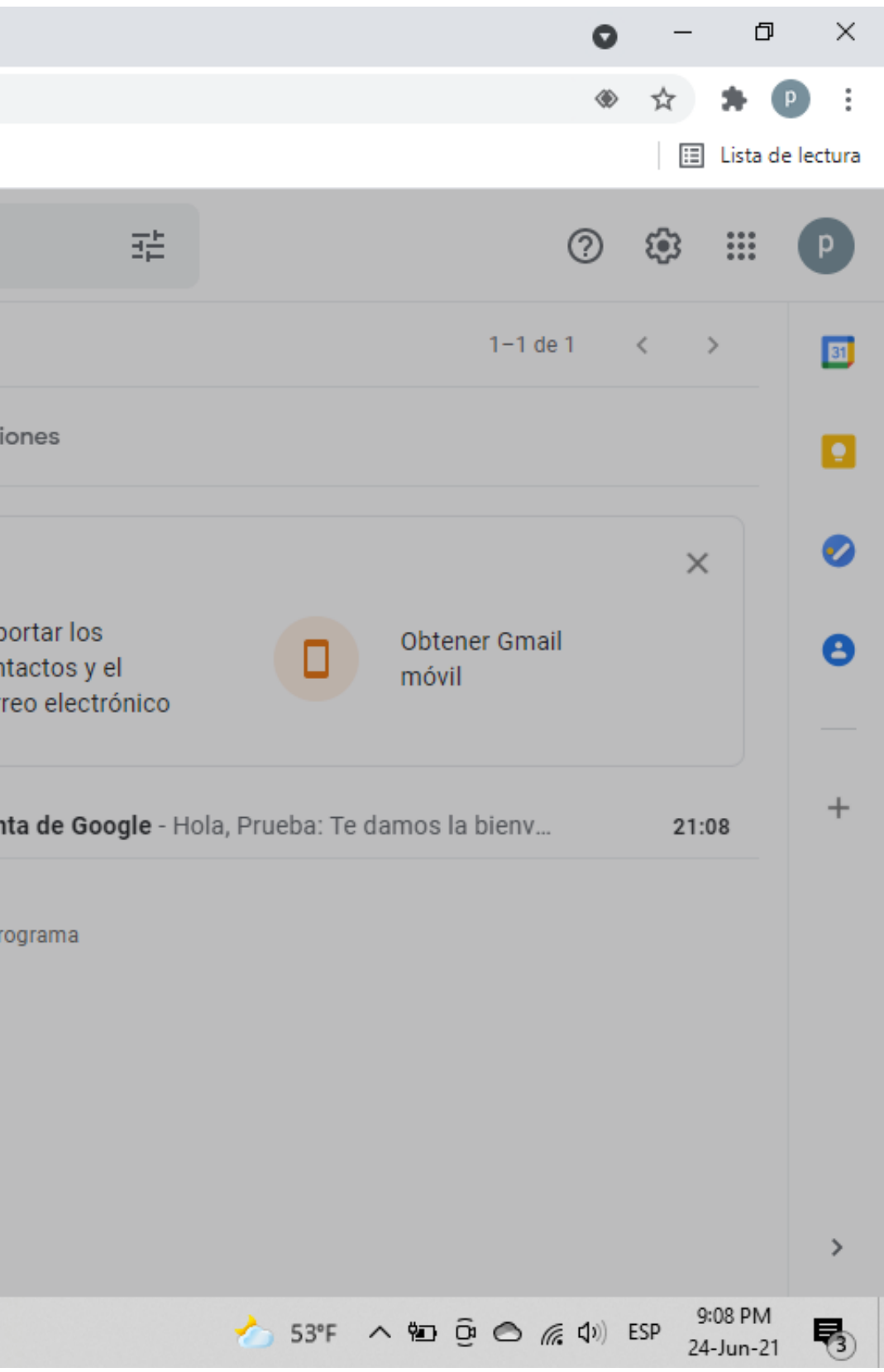

No olvides que si tienes preguntas, puedes escribirnos a: **cootrasintol@yahoo.com cootrasintol.ltda@hotmail.com**

Te invitamos a leer los otros instructivos relacionados al *zoom y página web de la Cooperativa*.

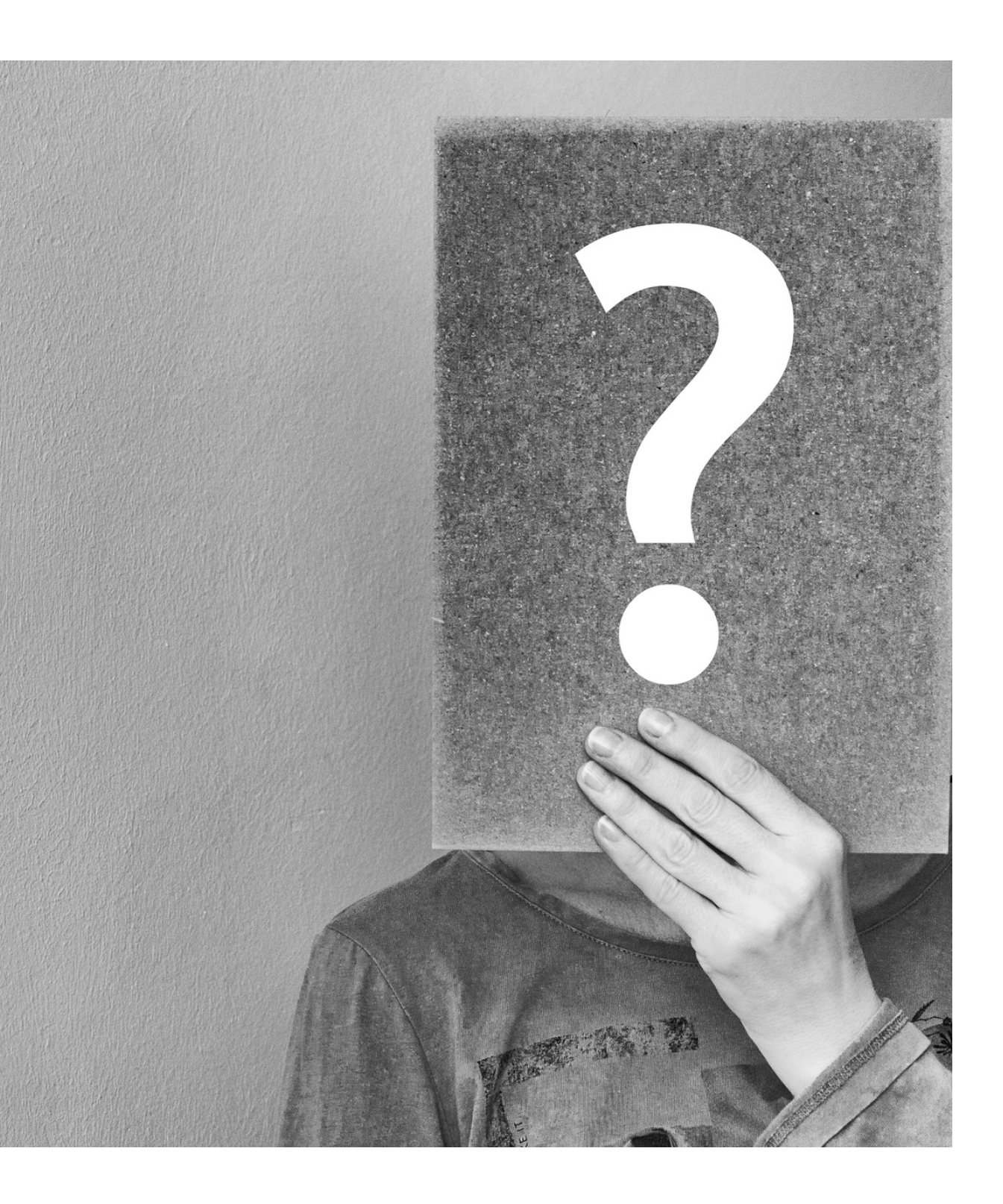